**Gateways** DMXBUS-K 2 GW612110

# Programming manual

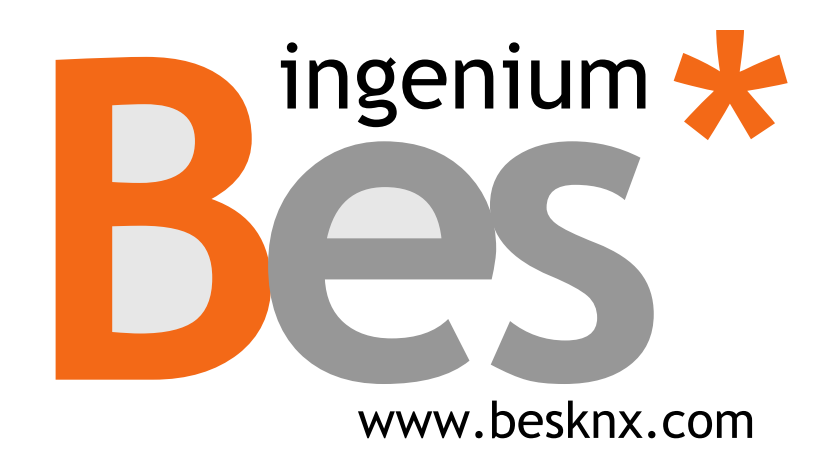

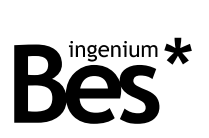

# Index

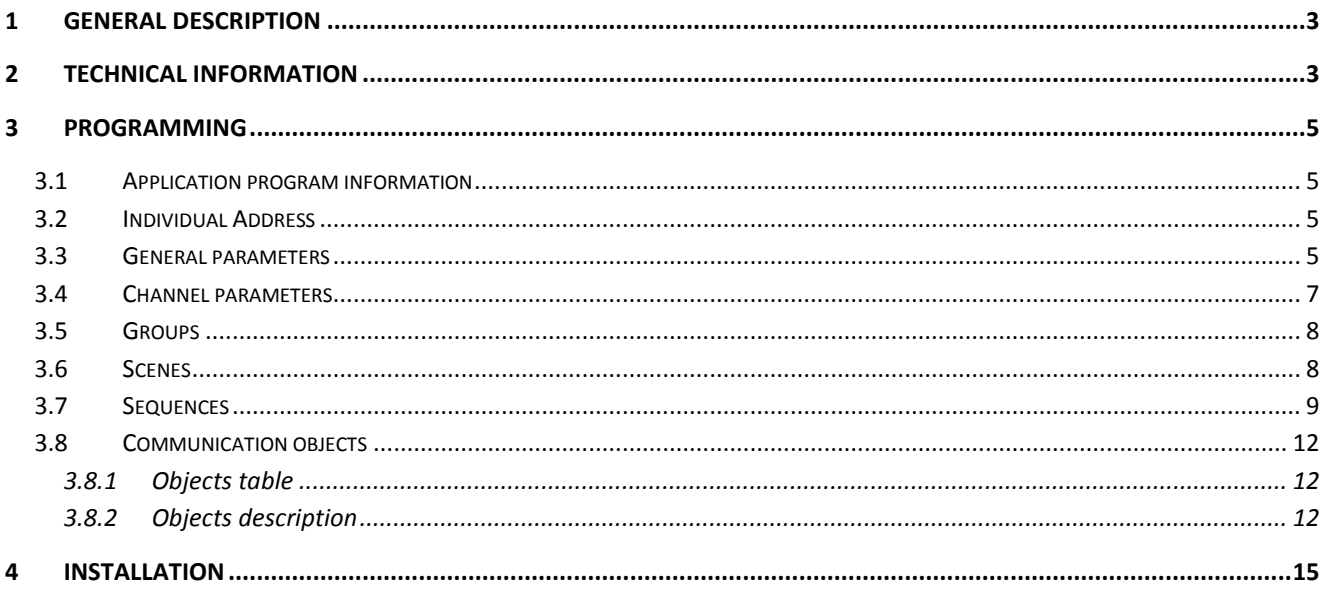

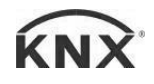

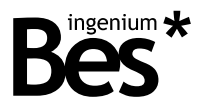

# <span id="page-2-0"></span>1 General description

The device DMXBUS-K 2 with Ref. GW612110, is a bidirectional communication gateway between KNX protocol and DMX 512 protocol.

This device can work as a DMX master to regulate up to 48 DMX channels simultaneously and execute scenes or complex sequences, and also work as a DMX slave in order to send feedbacks to the KNX home automation system, being easily programmable through the developing software ETS.

Thanks to this gateway it is possible to develop the integration of a DMX device or system into a KNX home automation installation, and regulate individually each DMX channel in a simply way like any other KNX dimmer or to program a complex group of commands into several sequences.

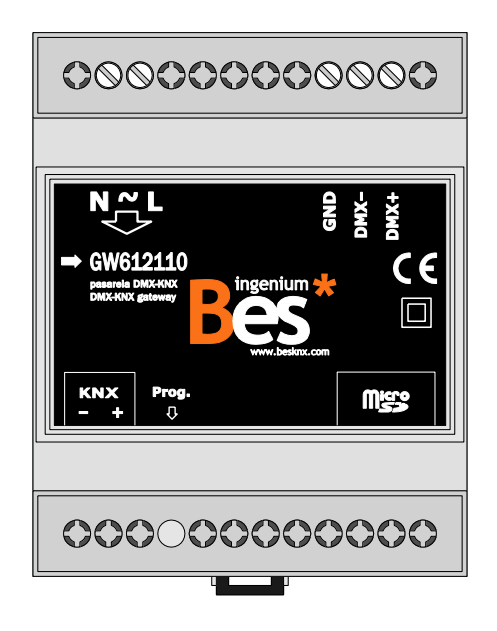

- Bidirectional KNX-DMX gateway: Master or slave working mode.
- Controls up to 48 DMX channels simultaneously.
- Up to 8 scenes with memorization function.
- Up to 8 programmable sequences with the possibility of simultaneous execution.
- <span id="page-2-1"></span>- Last position memory in case of power failure.

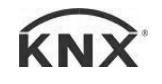

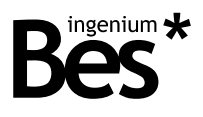

# 2 Technical information

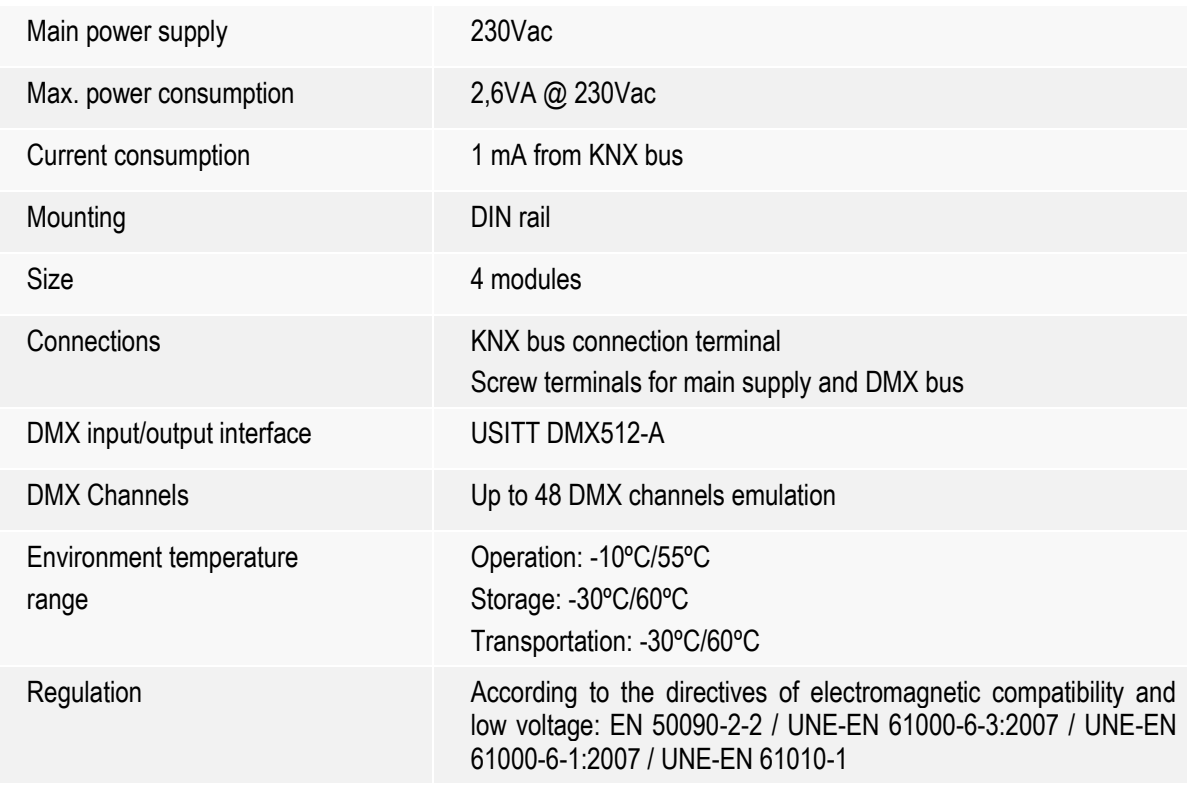

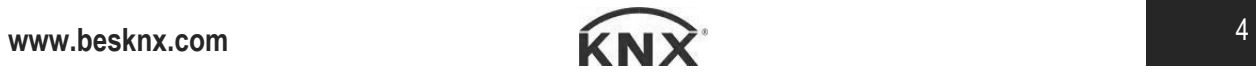

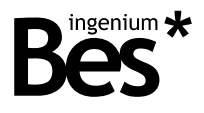

# <span id="page-4-0"></span>3 Programming

#### <span id="page-4-1"></span>3.1 Application program information

Application program: Ingenium / DMXBUS-K 2 (manufacturer / program name).

Catalogue version: v1.0

Maximum number of communication objects: 252.

Maximum number of assignments: 254.

#### <span id="page-4-2"></span>3.2 Individual Address

The device has a programming button for the KNX individual address assignment which is located on the front of it.

A red led near the programming button lights up when it is pressed manually or if the device is set remotely to programming mode state.

The led is automatically turned off if the ETS has assigned an individual address correctly or if the programming button is pressed again manually.

#### <span id="page-4-3"></span>3.3 General parameters

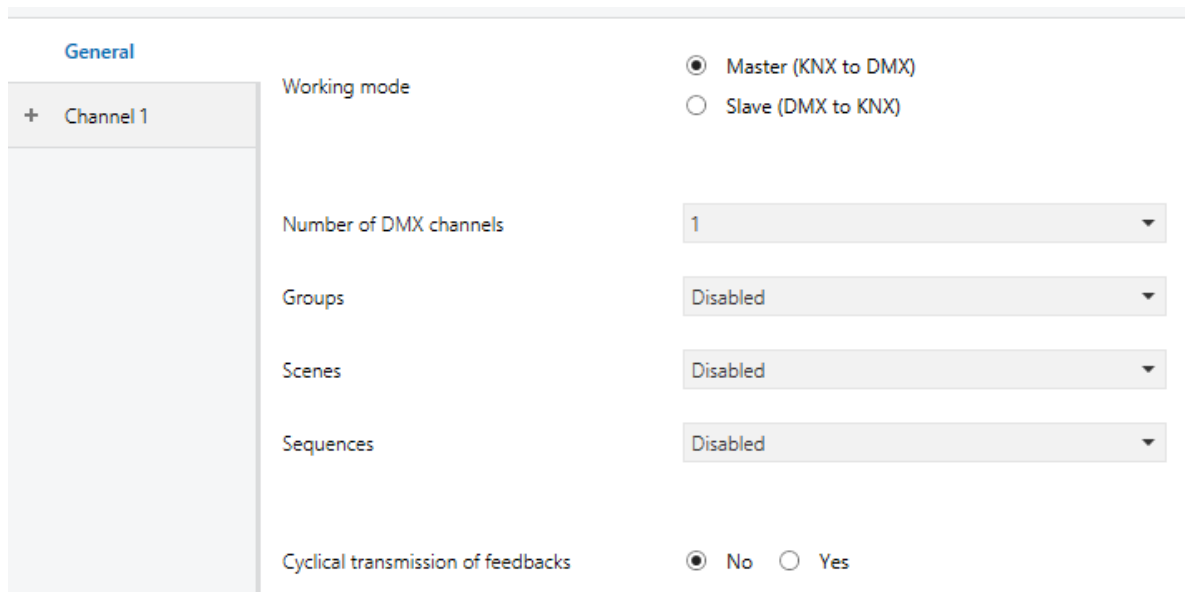

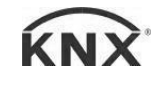

## DMXBUS-K 2 - Gateways

Programming manual v1.0

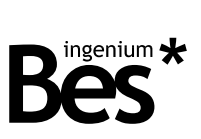

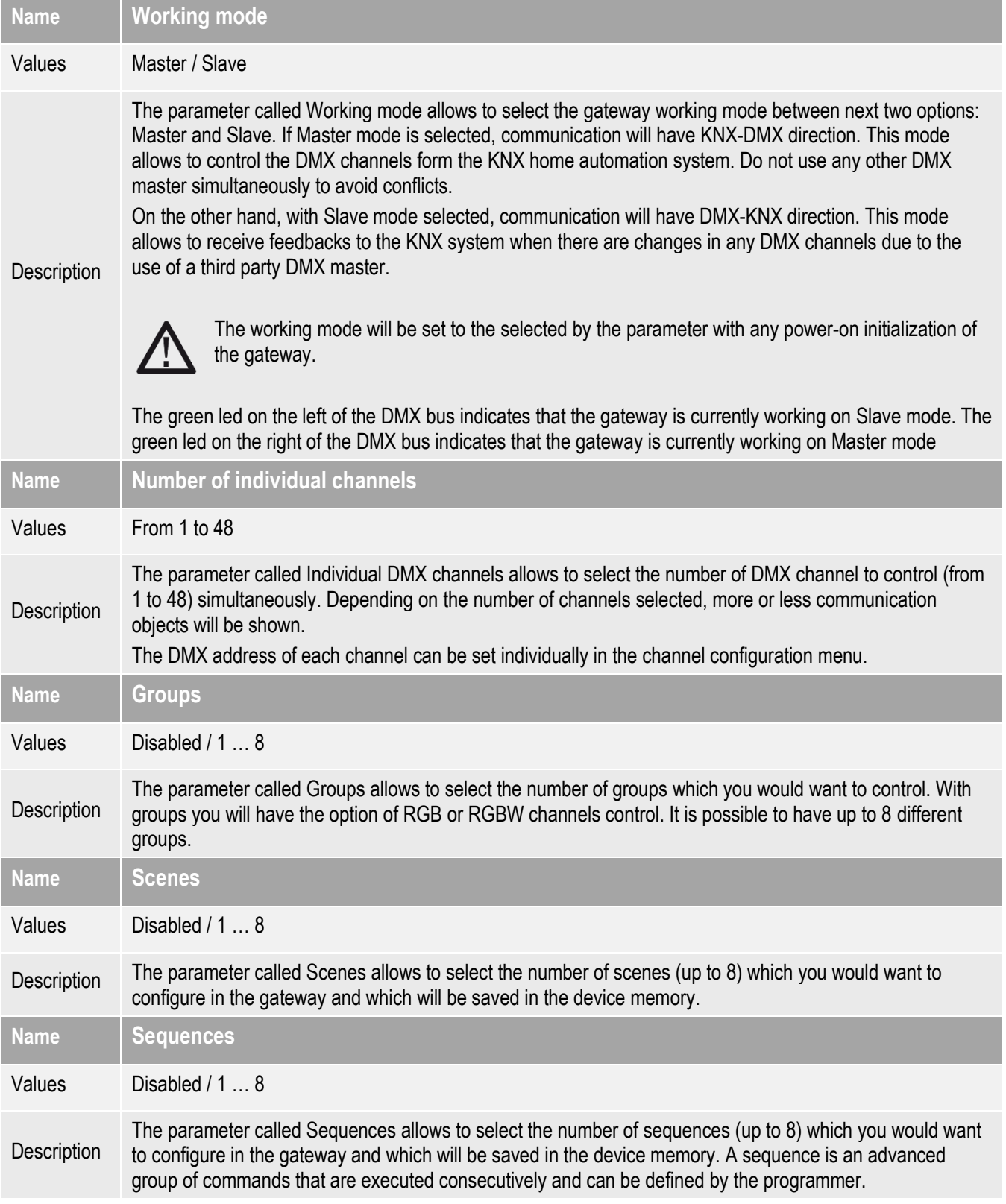

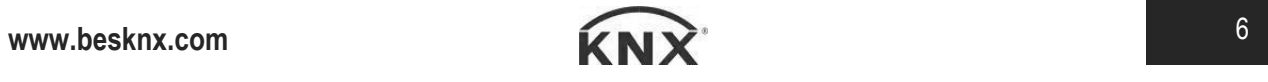

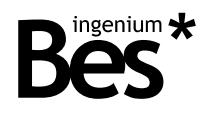

## <span id="page-6-0"></span>3.4 Channel parameters

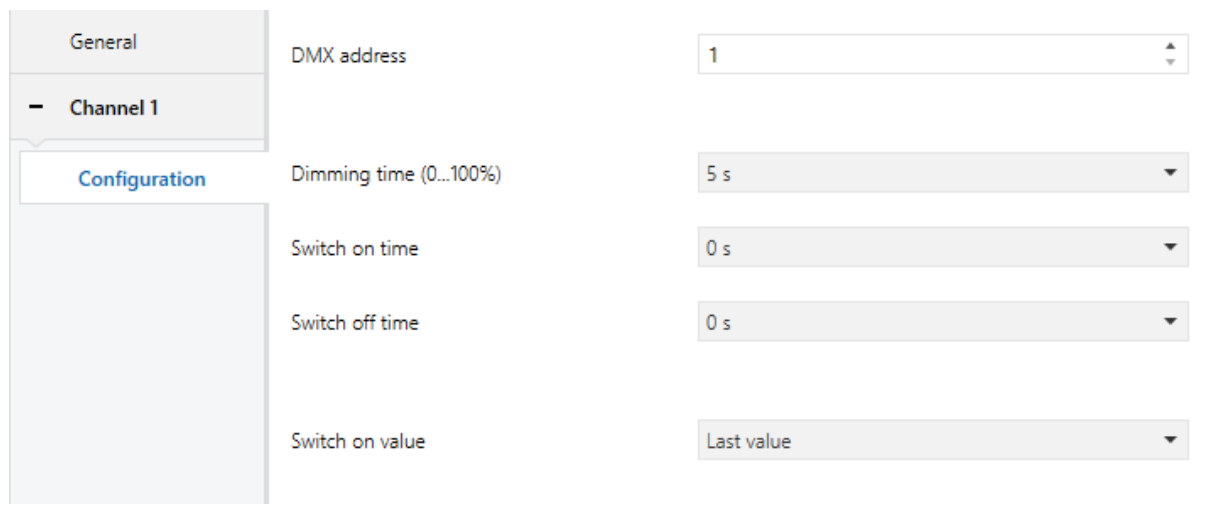

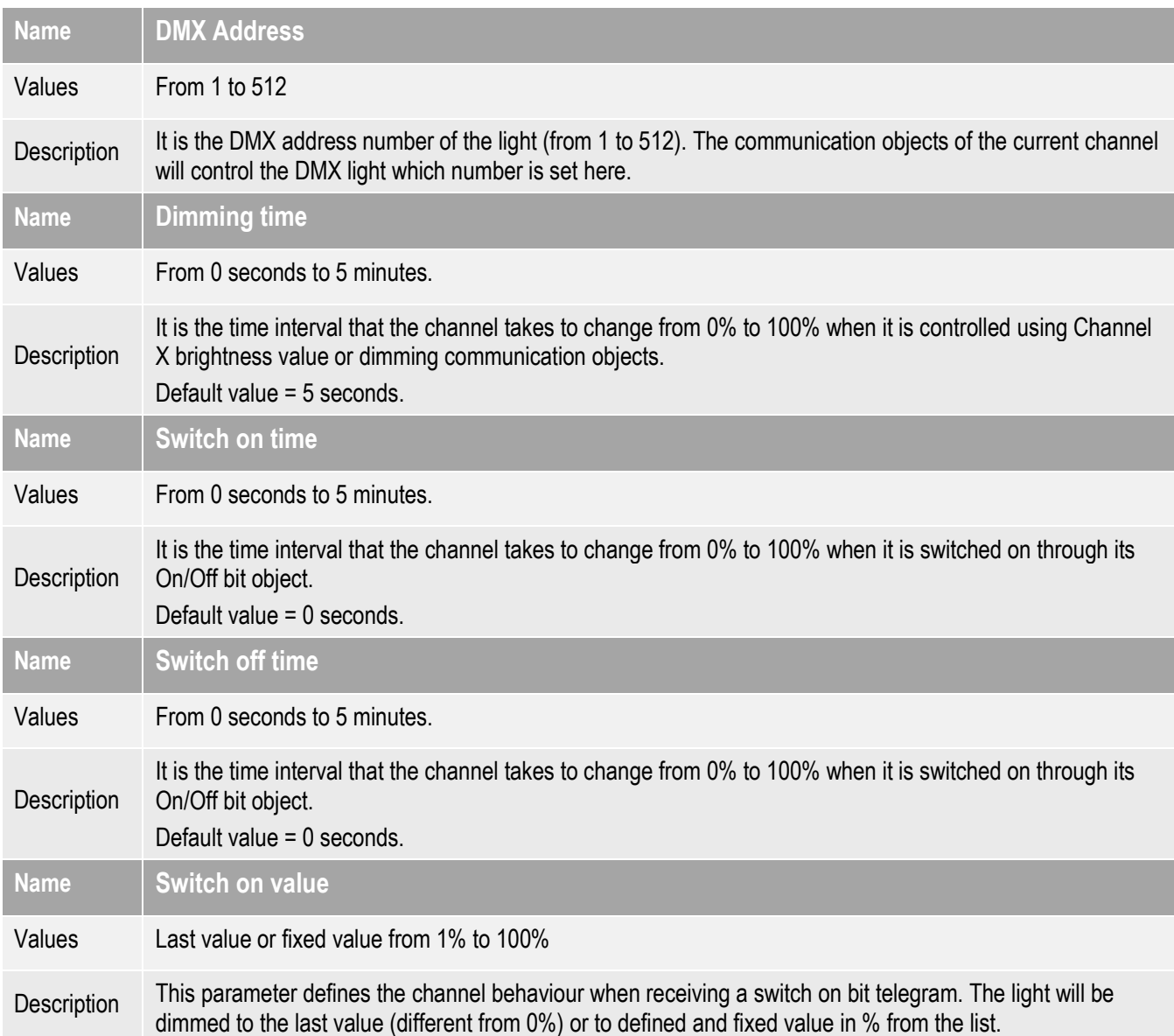

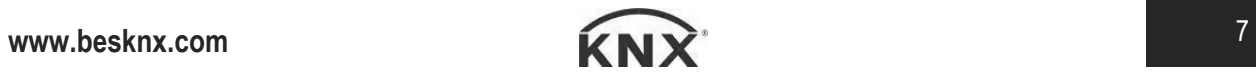

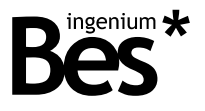

#### <span id="page-7-0"></span>3.5 Groups

A group allows to control more than one DMX channel with a 3 bytes or 4 bytes communication object, for example when using RGB control interfaces. When groups are enabled from the general menu, each can be configured as explained next.

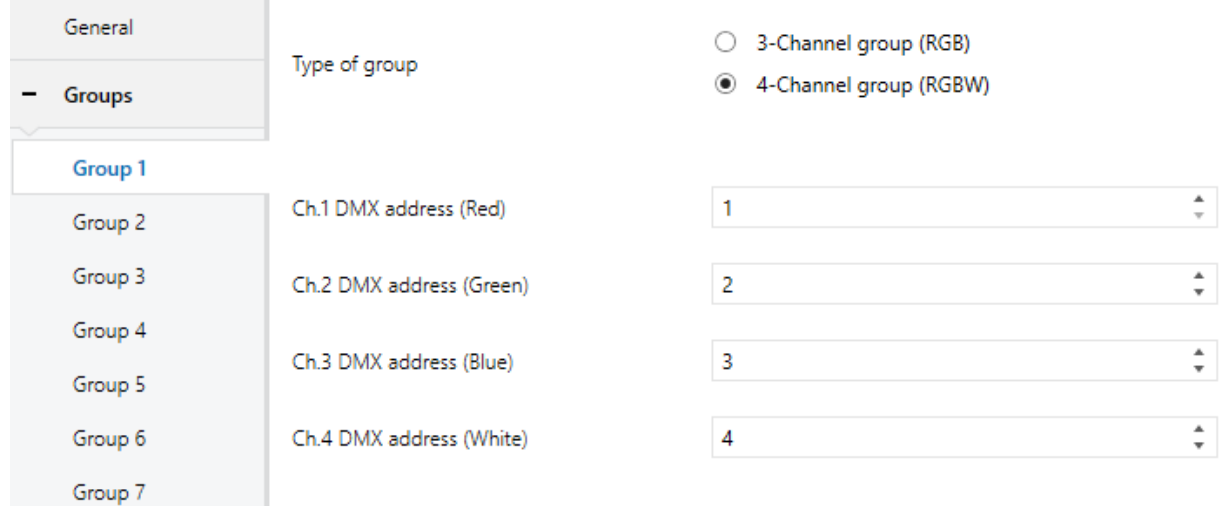

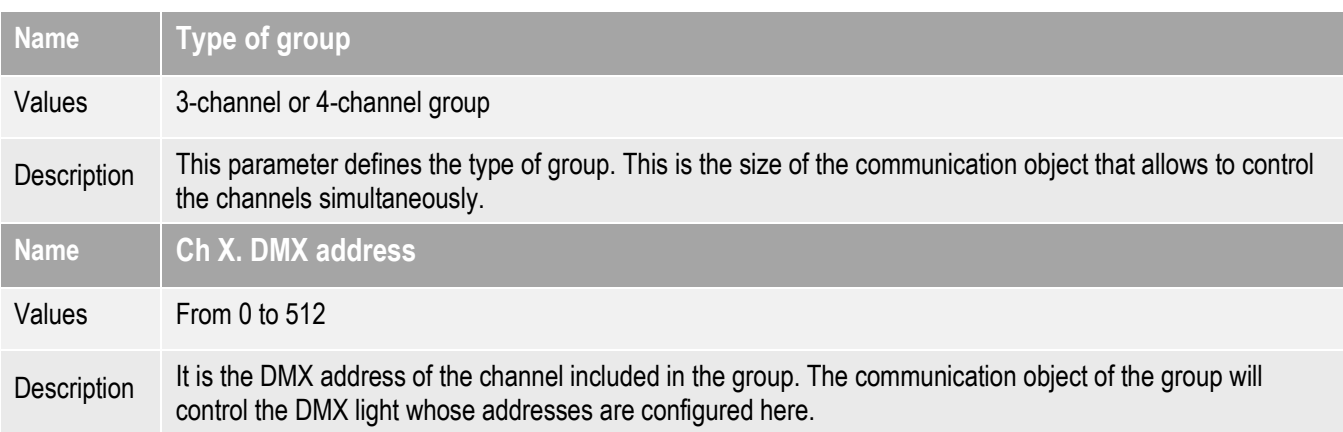

#### <span id="page-7-1"></span>3.6 Scenes

The DMXBUS-K gateway allows to program up to 8 scenes. The DMX channels included in each scene can be configured on the next menu:

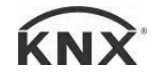

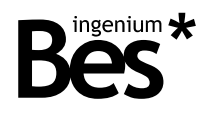

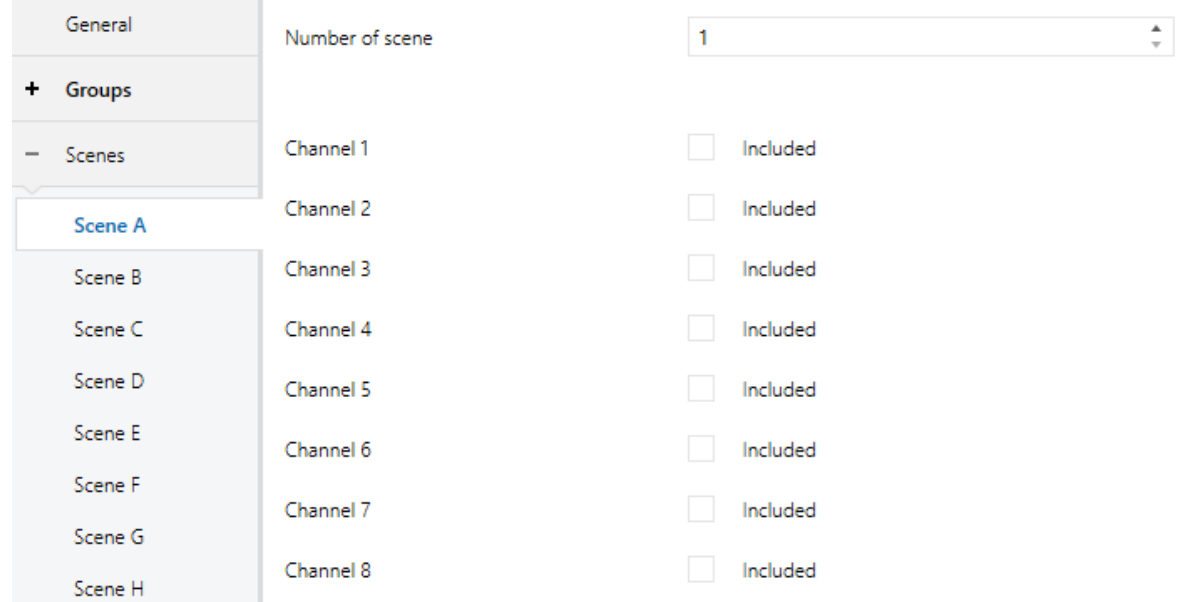

In this window you can see *Number of scene* which can be configured from 1 to 64. This number will be the value with which the scene will be executed with through the scenes object.

Do click on the included box to select the channels that will be member of the scene. When the scene is executed only the channels that are included will recall their recorded value. The initial value of every channel is 100%.

When a save command is sent to the scenes object, the included channels will save their current value as the new scene value.

#### <span id="page-8-0"></span>3.7 Sequences

A sequence is an advanced group of commands that are executed consecutively and can be defined by the programmer. In order to program each sequence, do click on the desired sequence of the list on the left and access to the following parameters menu:

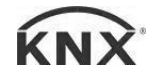

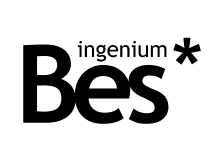

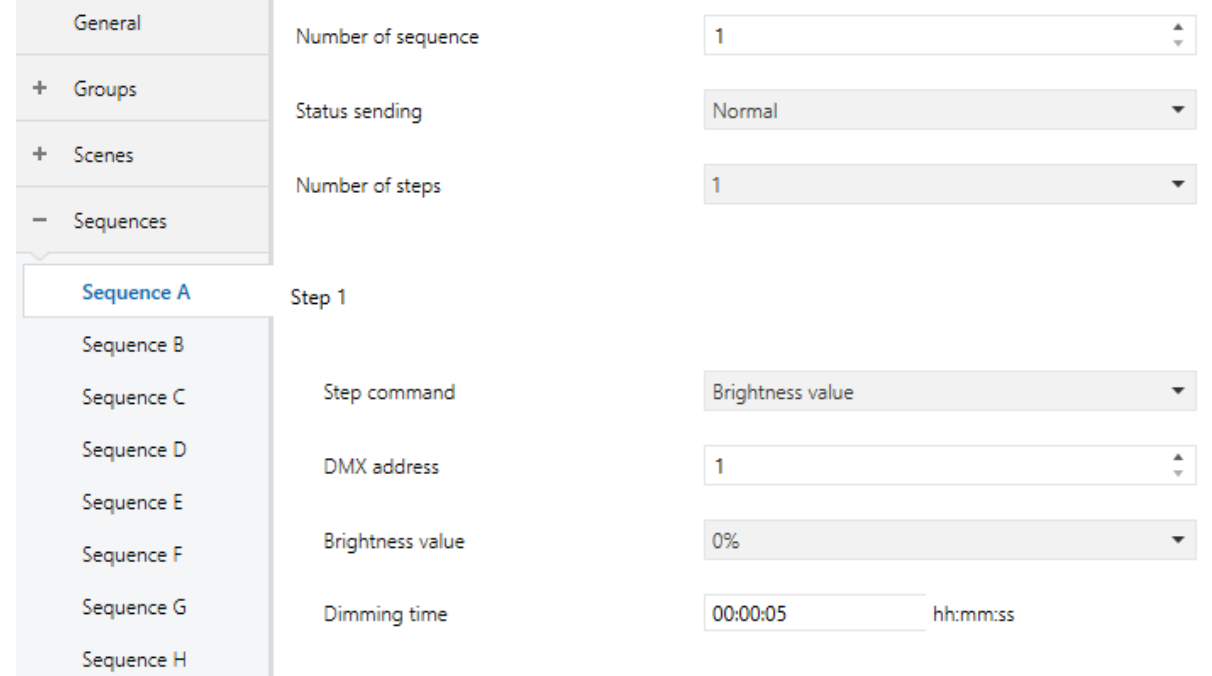

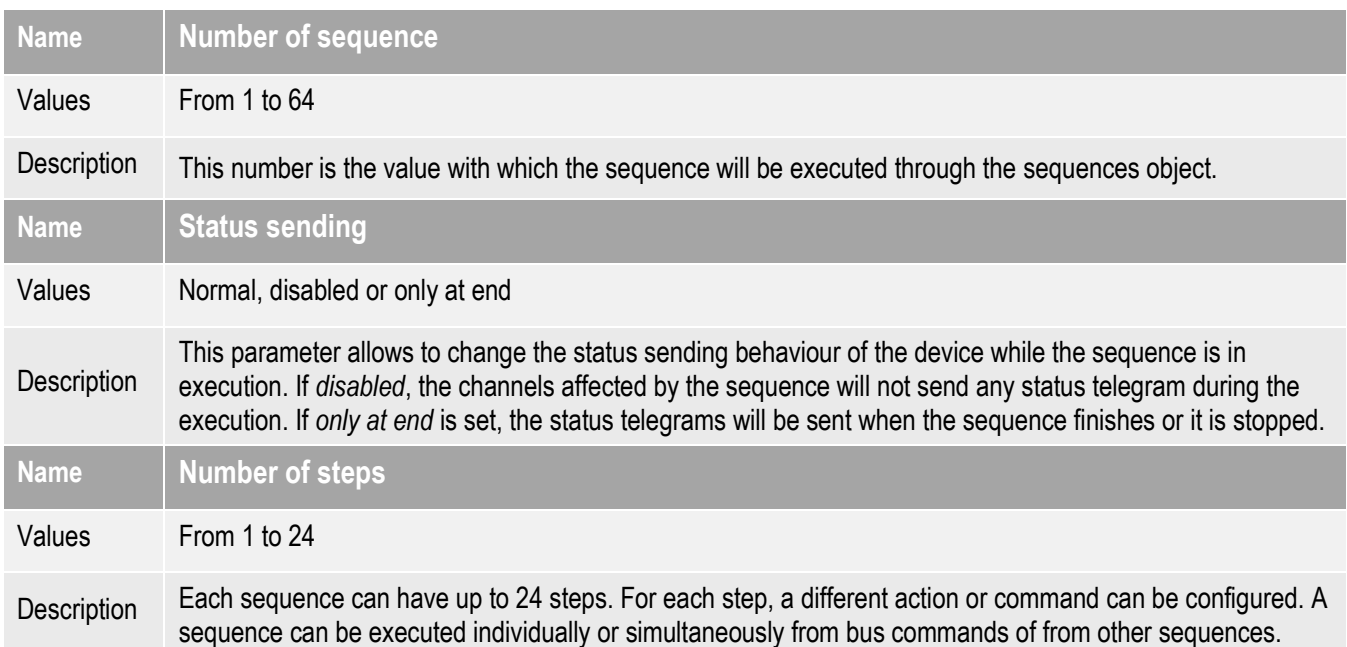

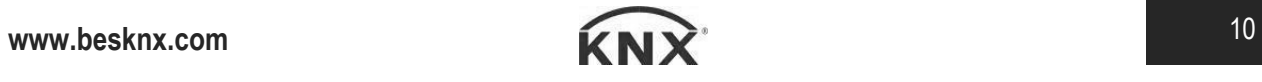

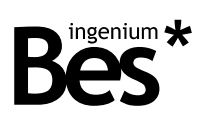

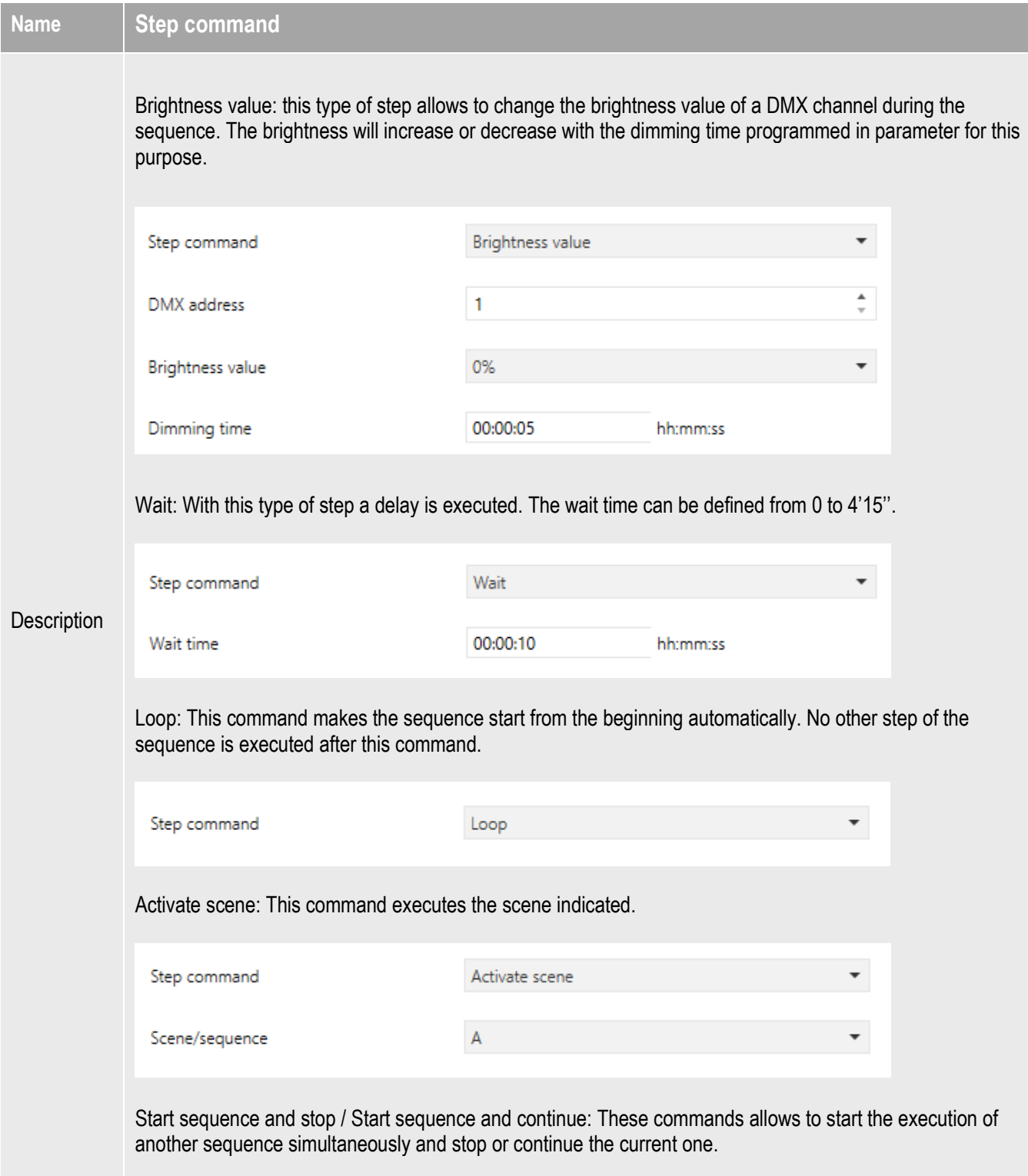

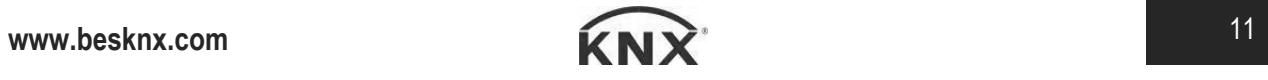

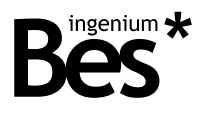

## <span id="page-11-0"></span>3.8 Communication objects

#### <span id="page-11-1"></span>3.8.1 Objects table

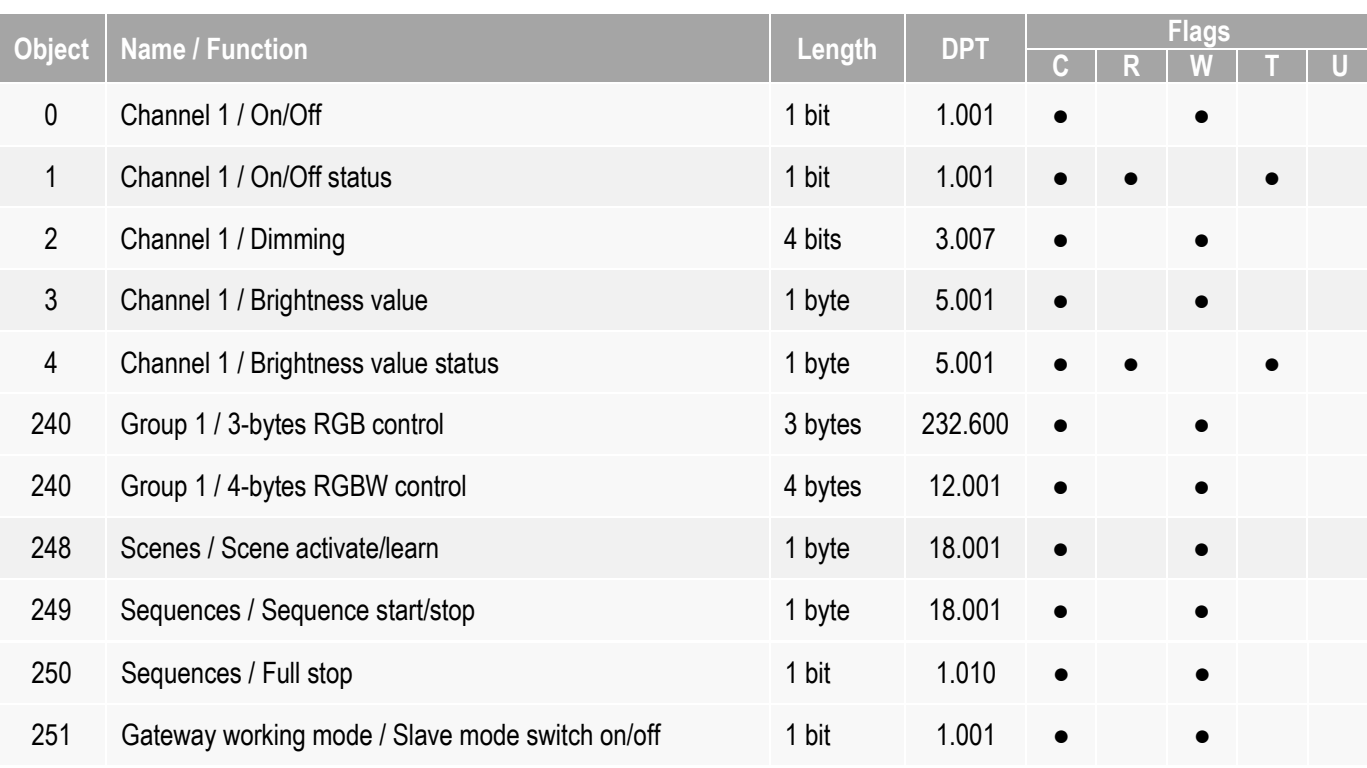

### <span id="page-11-2"></span>3.8.2 Objects description

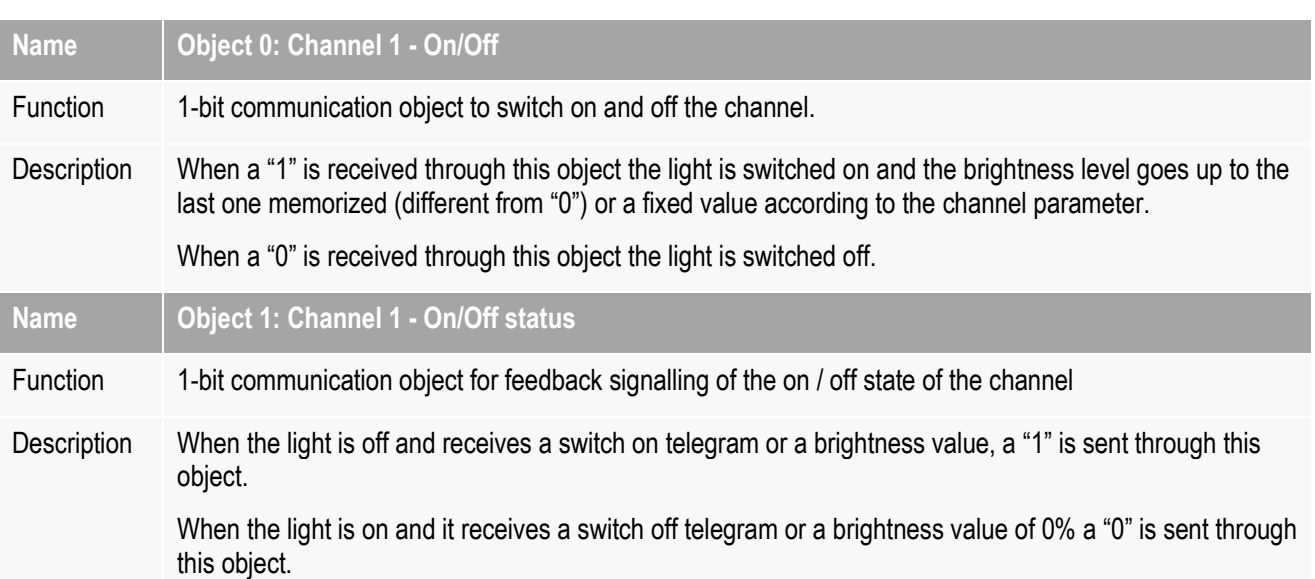

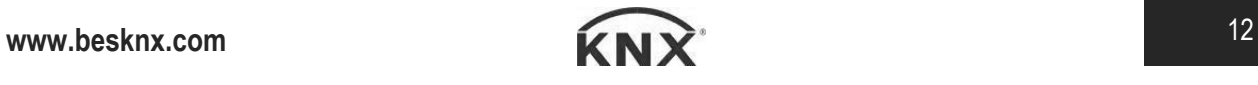

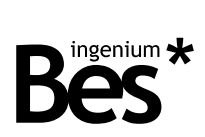

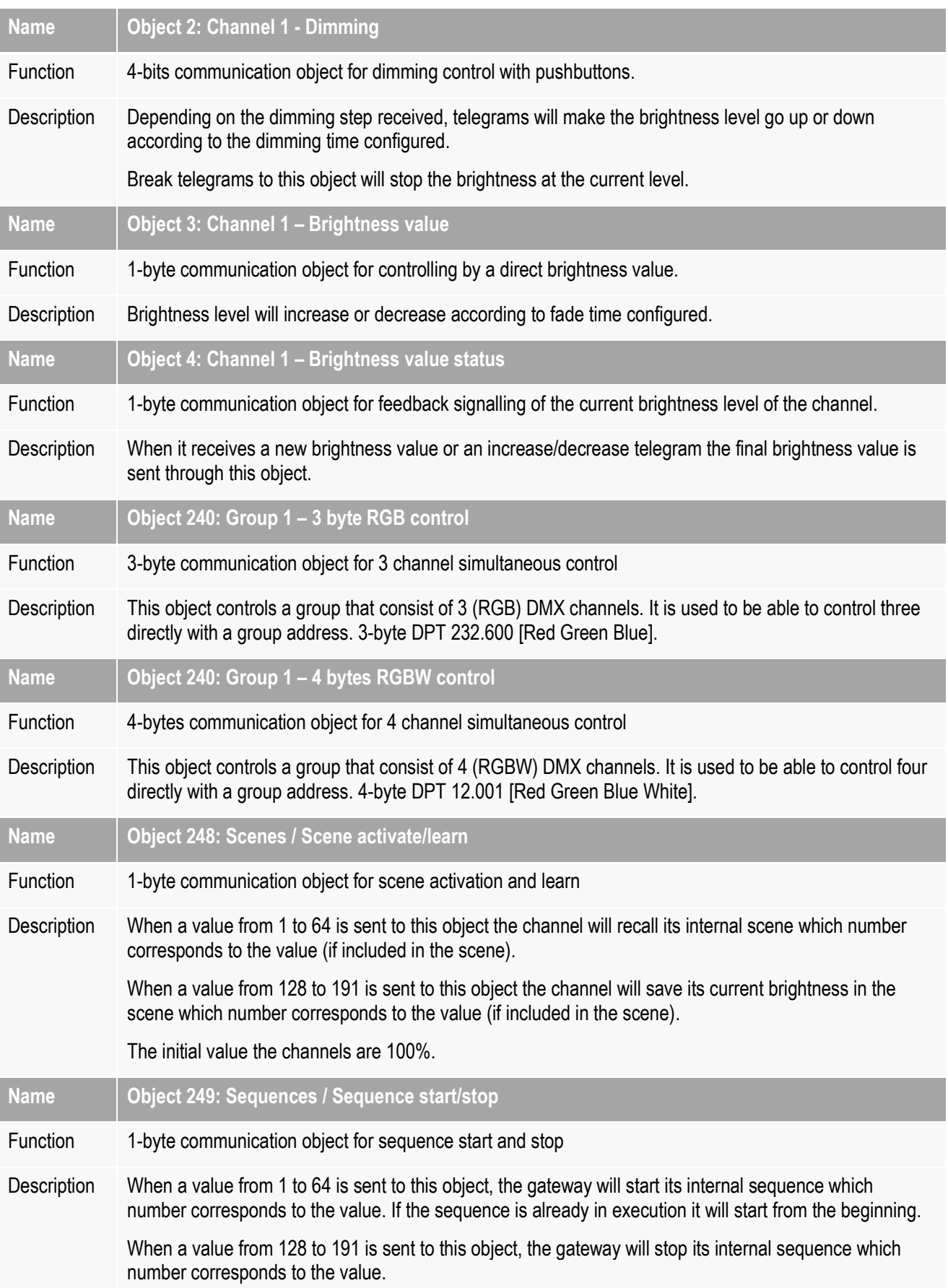

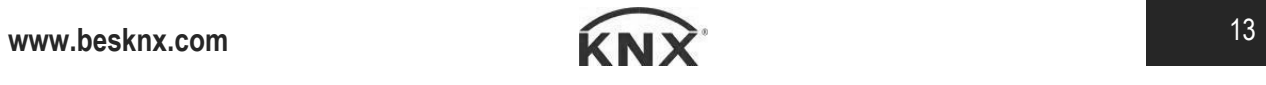

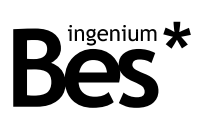

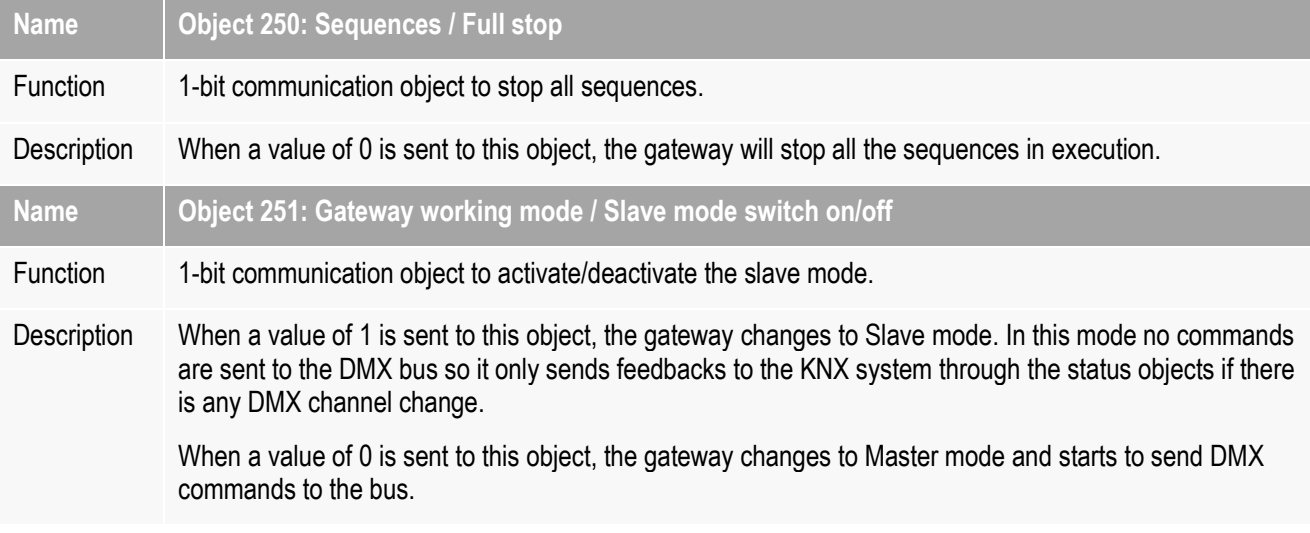

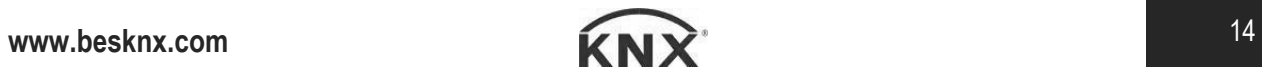

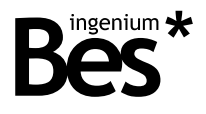

## <span id="page-14-0"></span>4 Installation

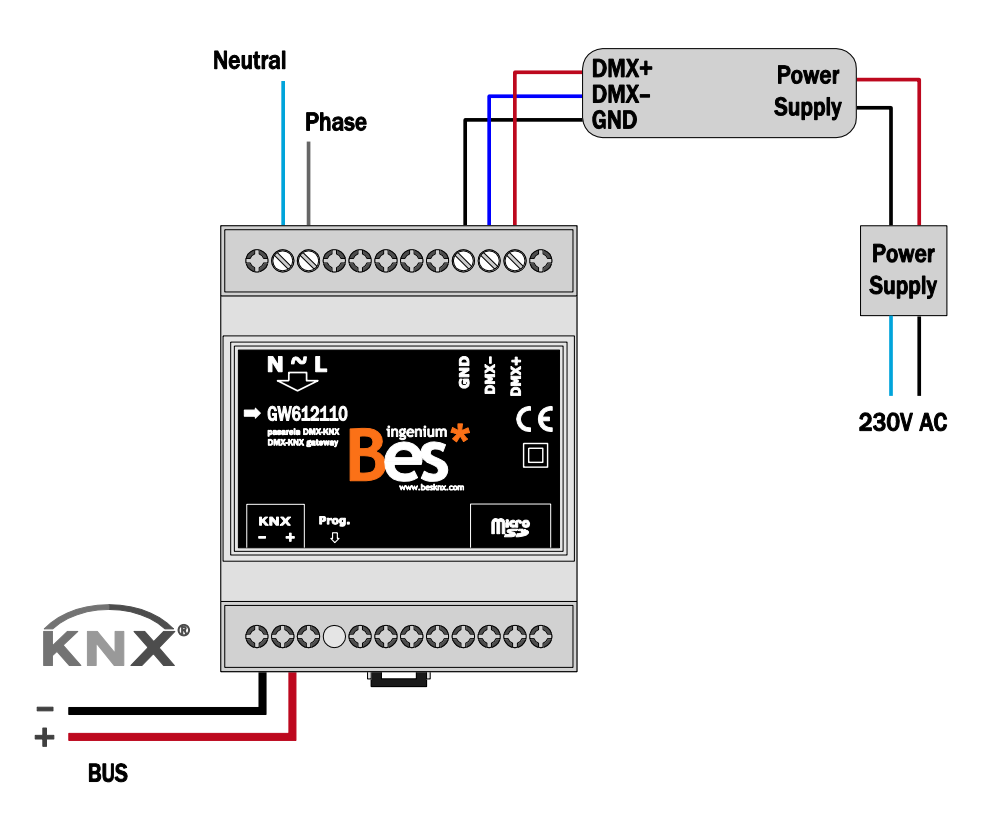

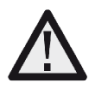

Feed low voltage lines (bus and inputs) in separate ducting to that of power (230Vac) and outputs to ensure there is enough insulation and avoid interferences.

Do not connect the main voltages (230Vac) or any other external voltages to any point of the bus or inputs.

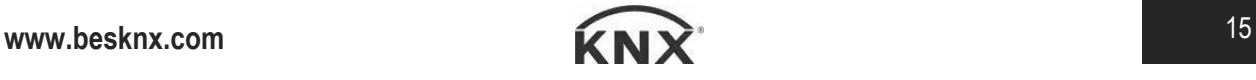

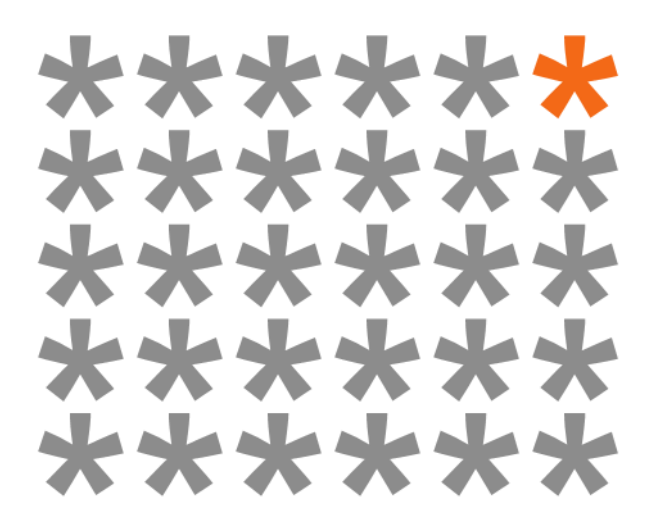

# **KNX products by ingenium**

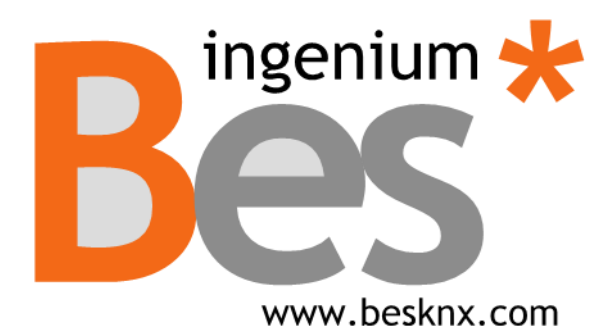

**Ingenium, Ingeniería y Domótica S.L.** Parque Tecnológico de Asturias, Parcela 50 33428 Llanera, Asturias, Spain T (+34) 985 757 195 tec@besknx.com www.besknx.com www.ingeniumsl.com

*Liability limitation: The present document is subject to changes or excepted errors. The contents are continuously checked to be according to the hardware and software but deviations cannot be completely excluded. Consequently any liability for this is not accepted. Please inform us of any suggestion. Every correction will be incorporated in new versions of this manual.*

*Manual version: v1.0*